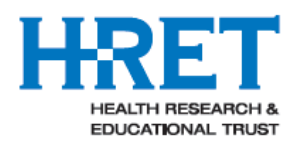

HRET HIIN

## **Hospital Improvement Innovation Network (HIIN) Report Interpretation Guide Comprehensive Data System (CDS) Reports** February 13, 2017

# **Contents**

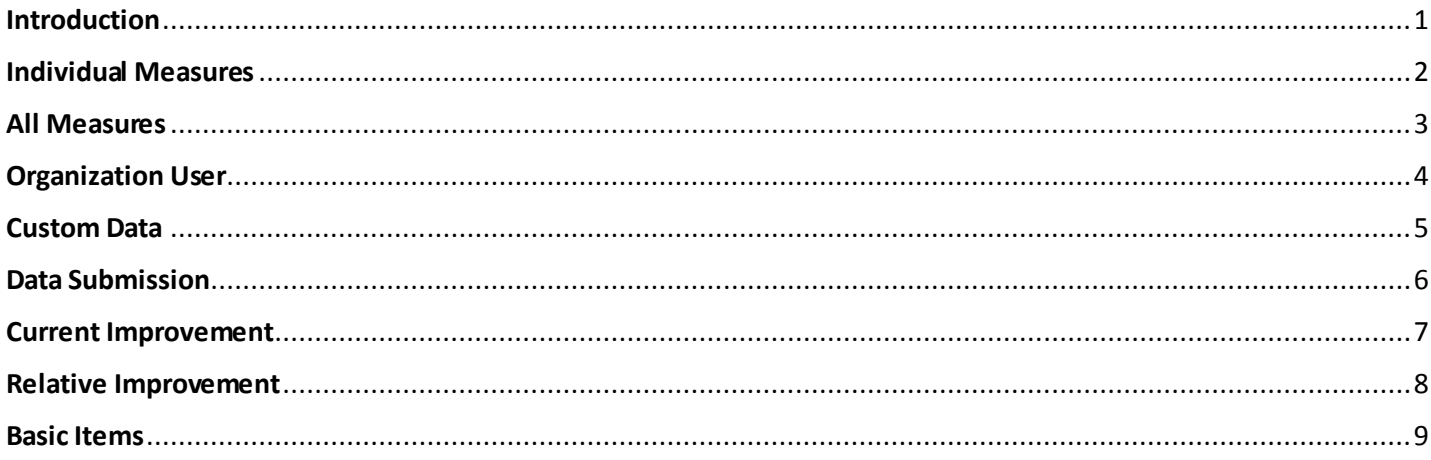

# <span id="page-0-0"></span>Introduction

The following reports are available to hospital and state-level users of the Comprehensive Data System (CDS). Reports are available on an on-demand basis and users must be logged into the CDS at [www.hretcds.org](http://www.hretcds.org/) using their unique account to access these reports. These reports assist facilities in tracking progress across the HIIN project. Please contact your State Partner or **hretdatasupport@aha.org** if you have any questions.

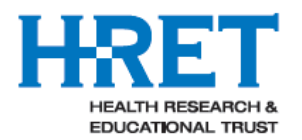

<span id="page-1-0"></span>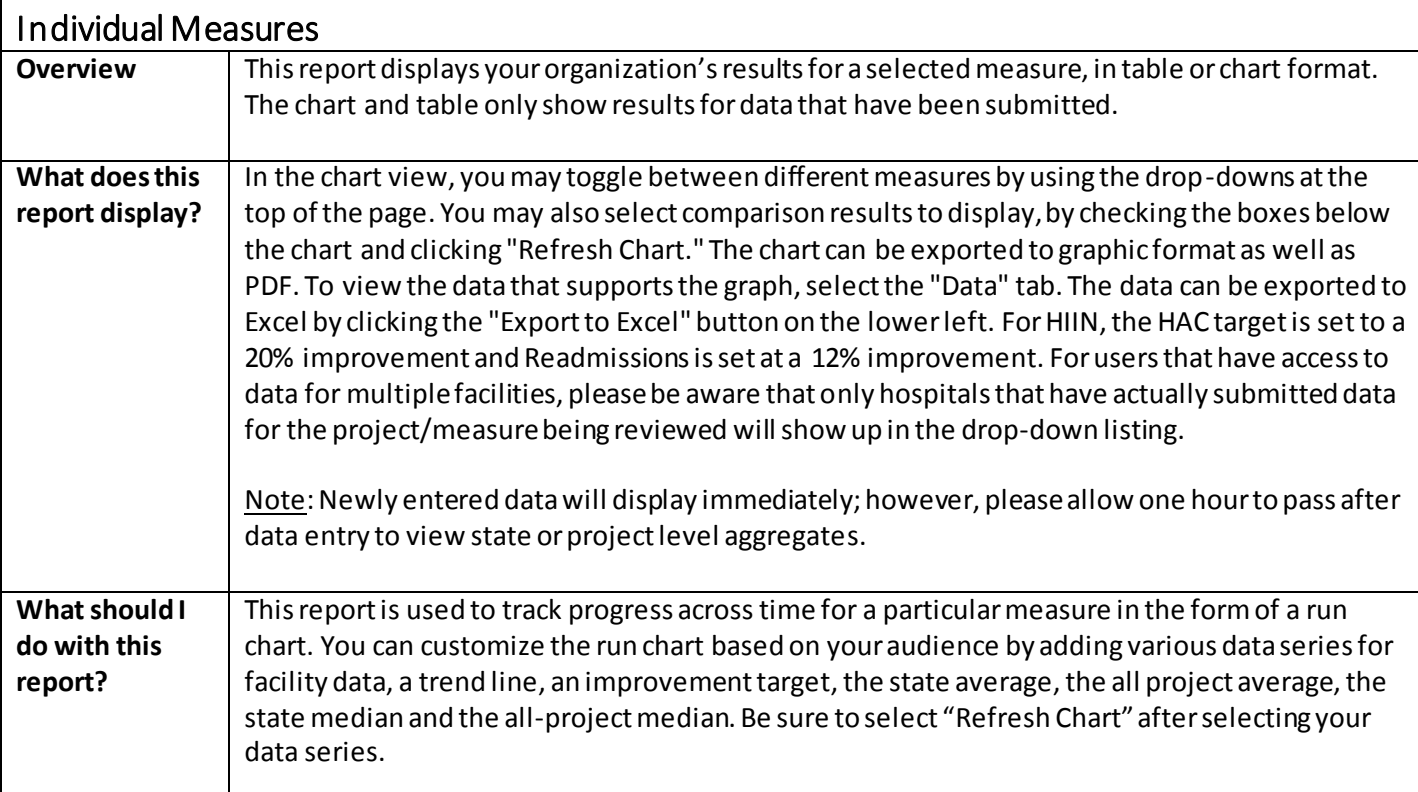

#### **Sample Individual Measures Report**

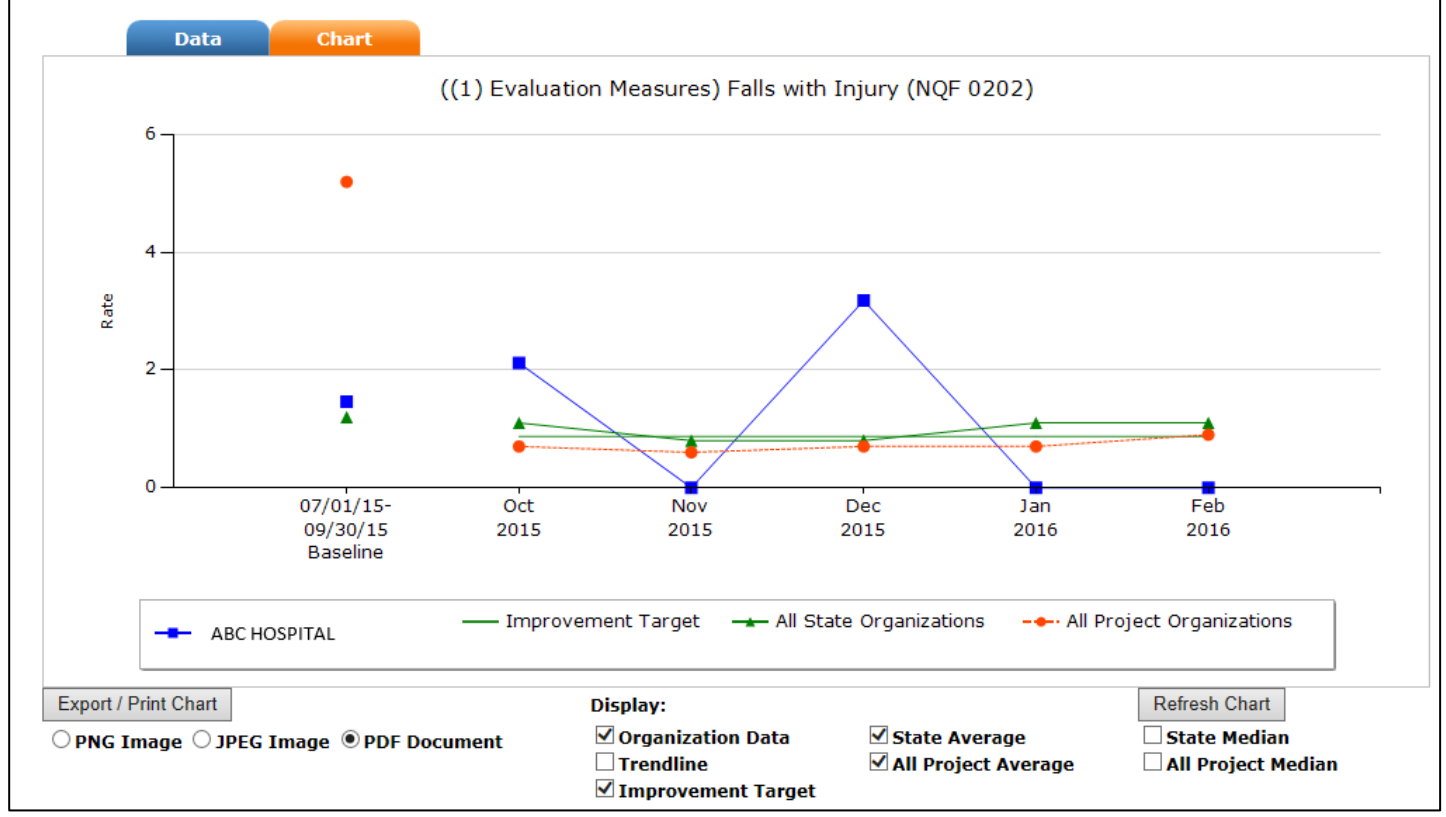

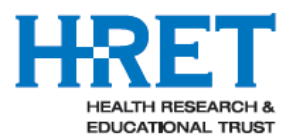

<span id="page-2-0"></span>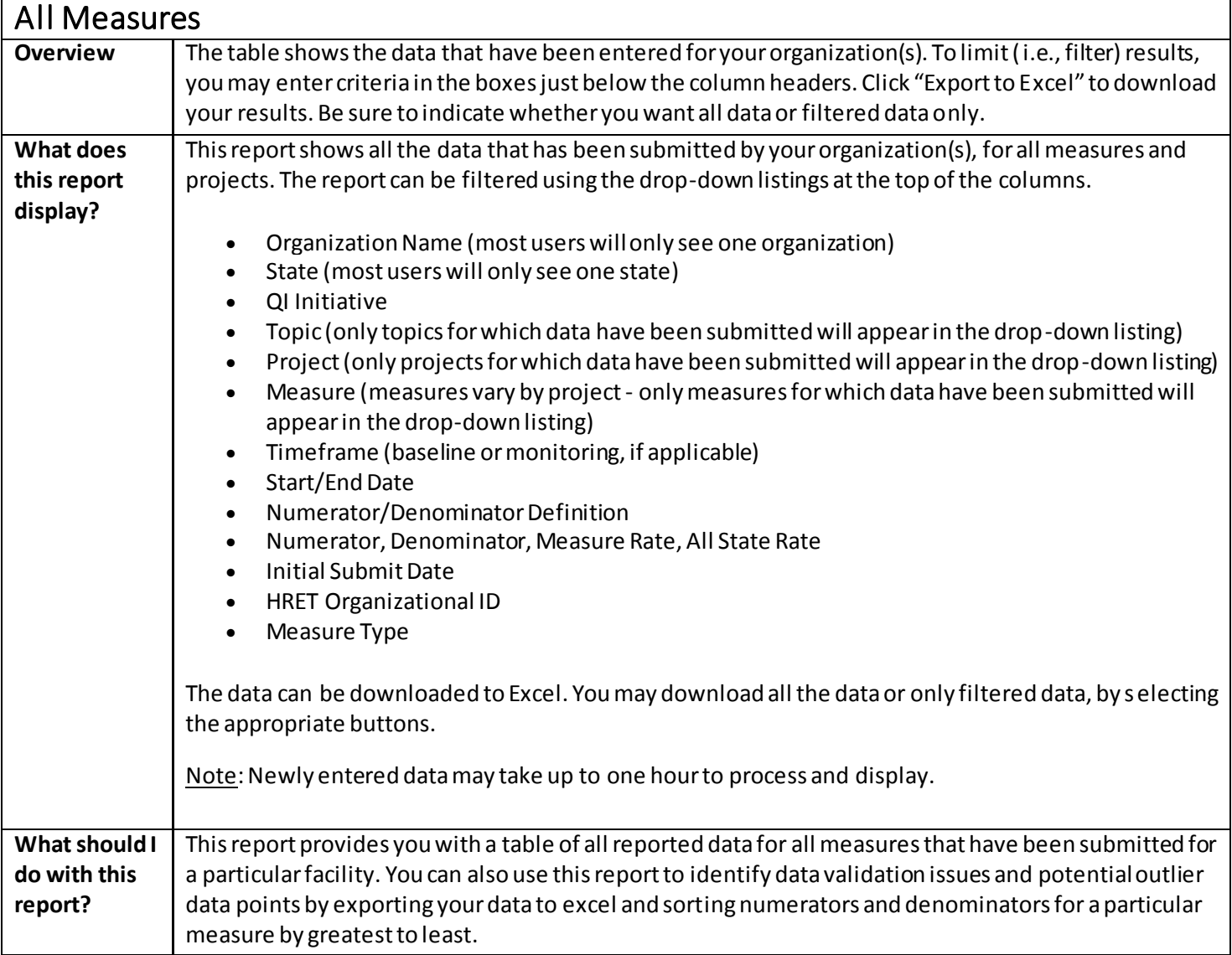

#### **Sample All Measures Report**

**All Measures -** The table below shows the data that have been entered for your organization(s). To limit (filter) results, you may enter criteria in<br>the boxes just below the column headers. Click the "All Measures" help b 5:11:22 PM CST.

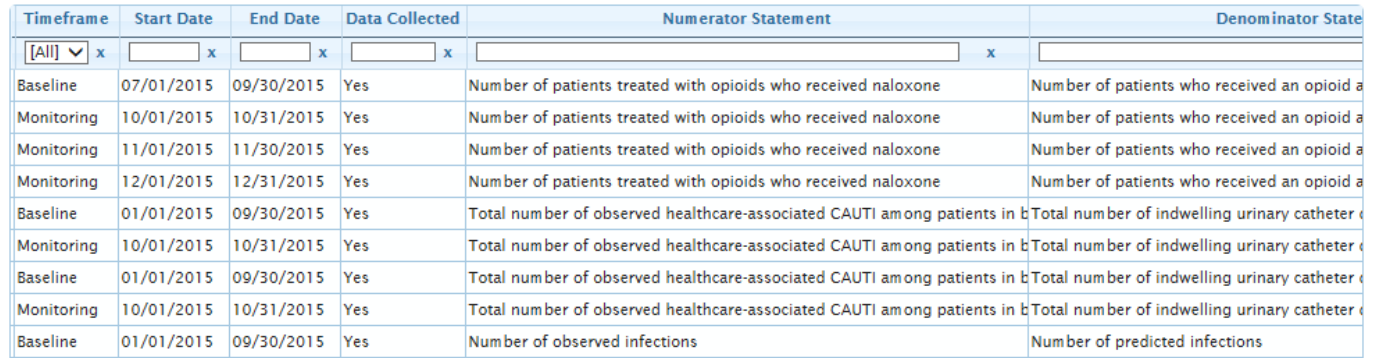

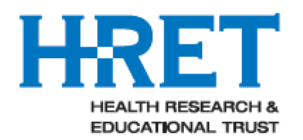

<span id="page-3-0"></span>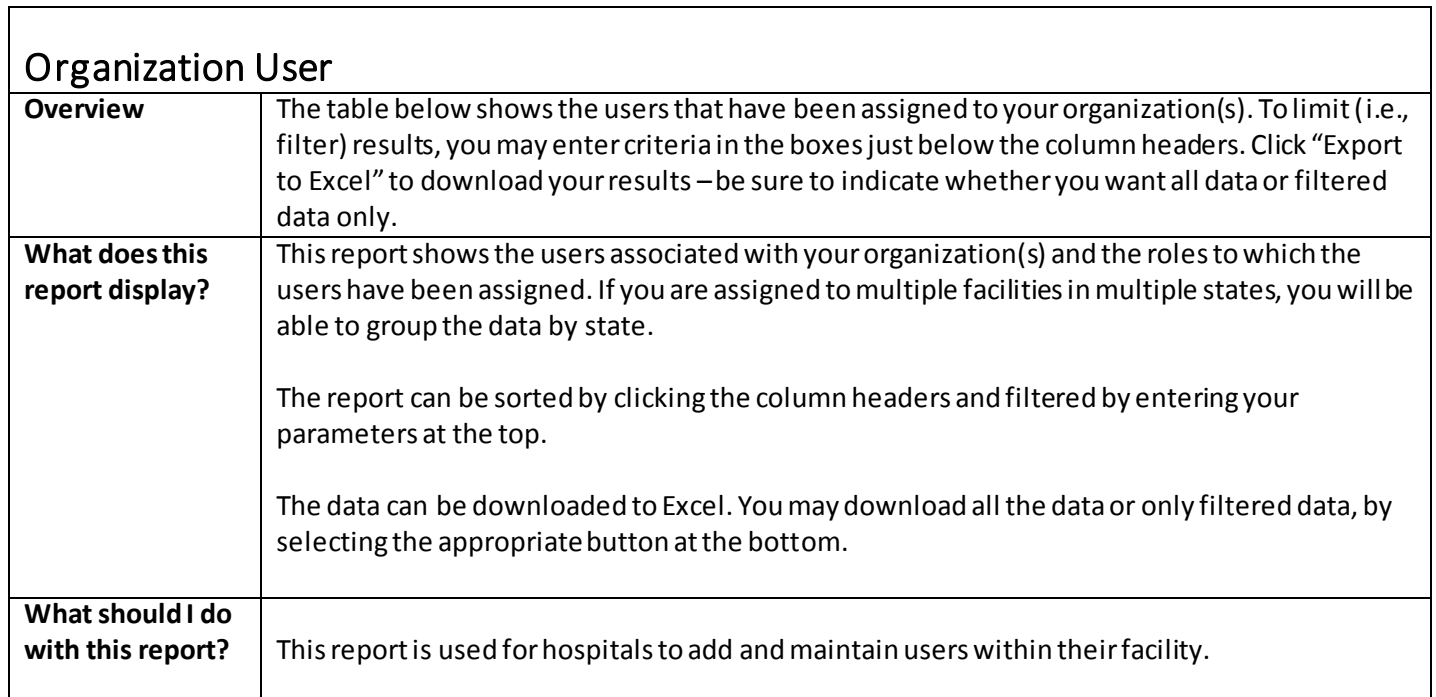

#### **Sample Organization User Report**

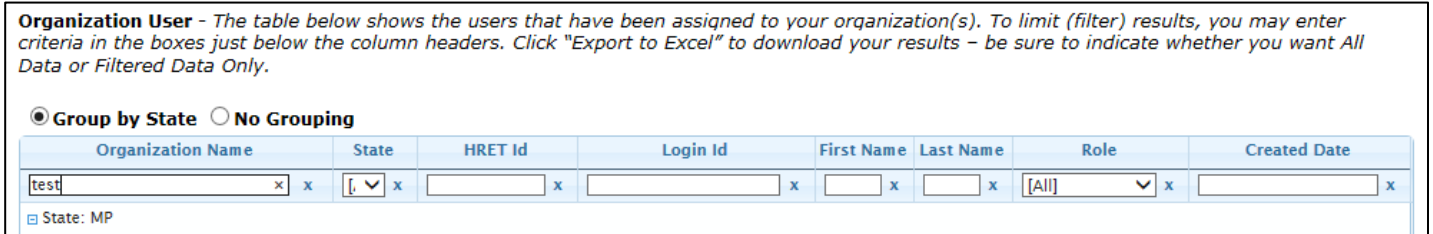

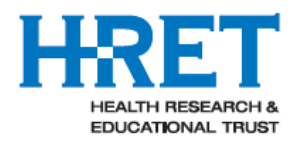

<span id="page-4-0"></span>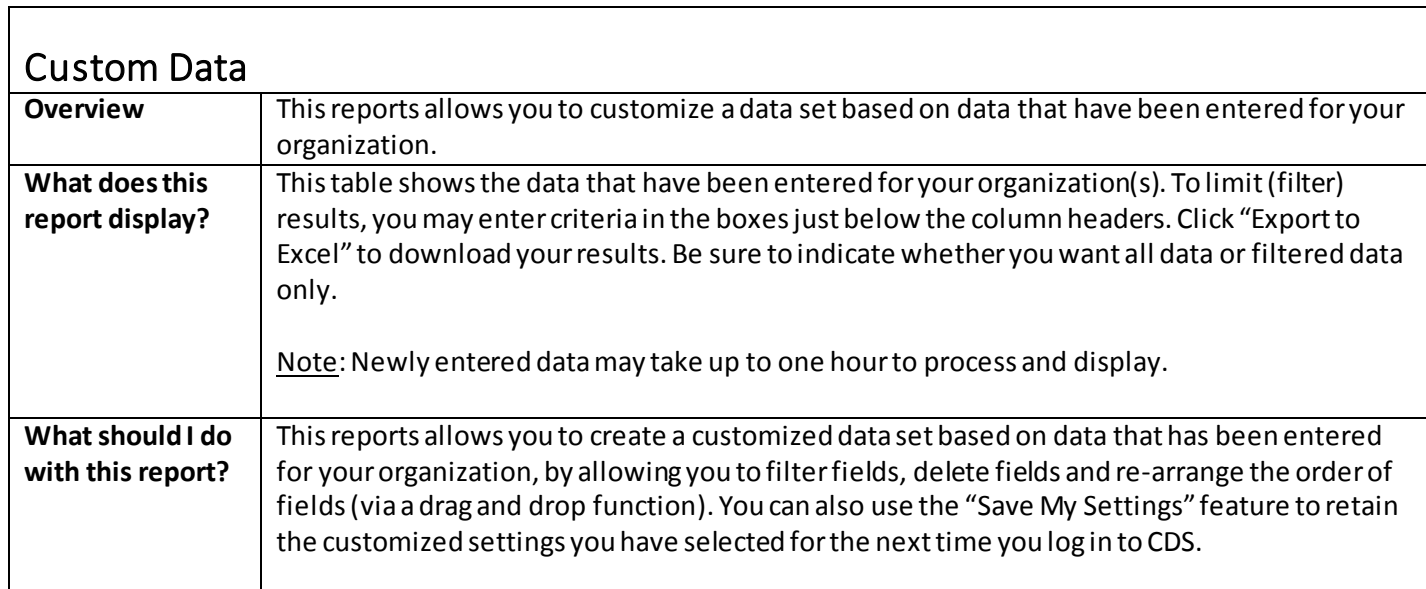

### **Sample Custom Data Report**

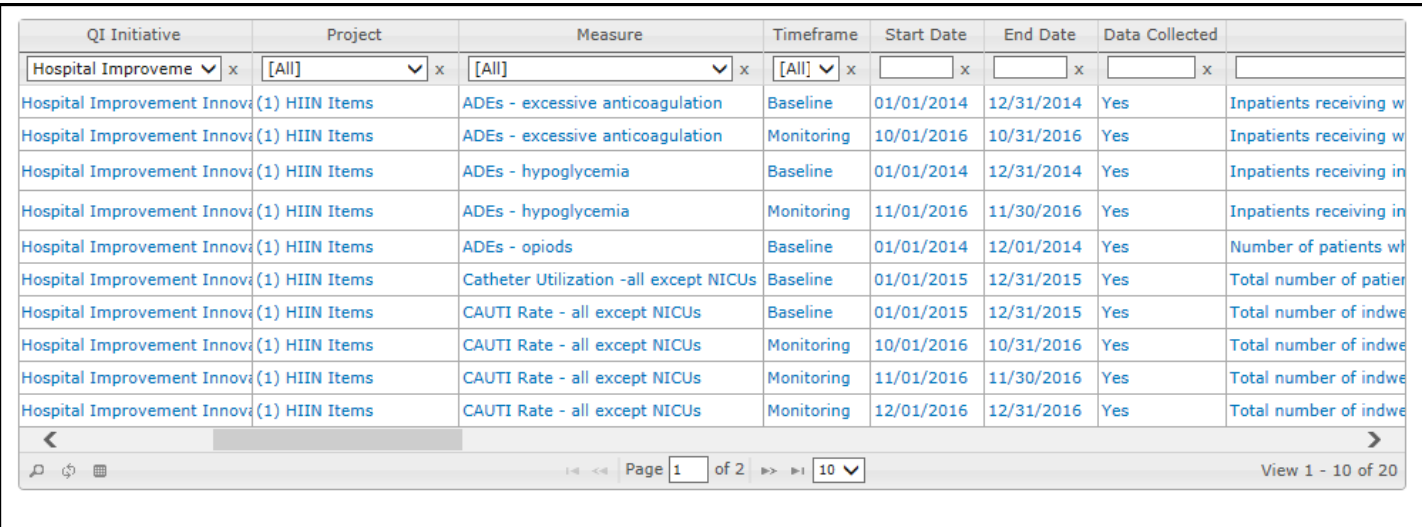

Export to Excel

 $\circledast$  Export All Data

 $\bigcirc$  Export Filtered Data Only

HRET HIIN

Save my settings

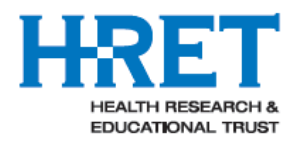

<span id="page-5-0"></span>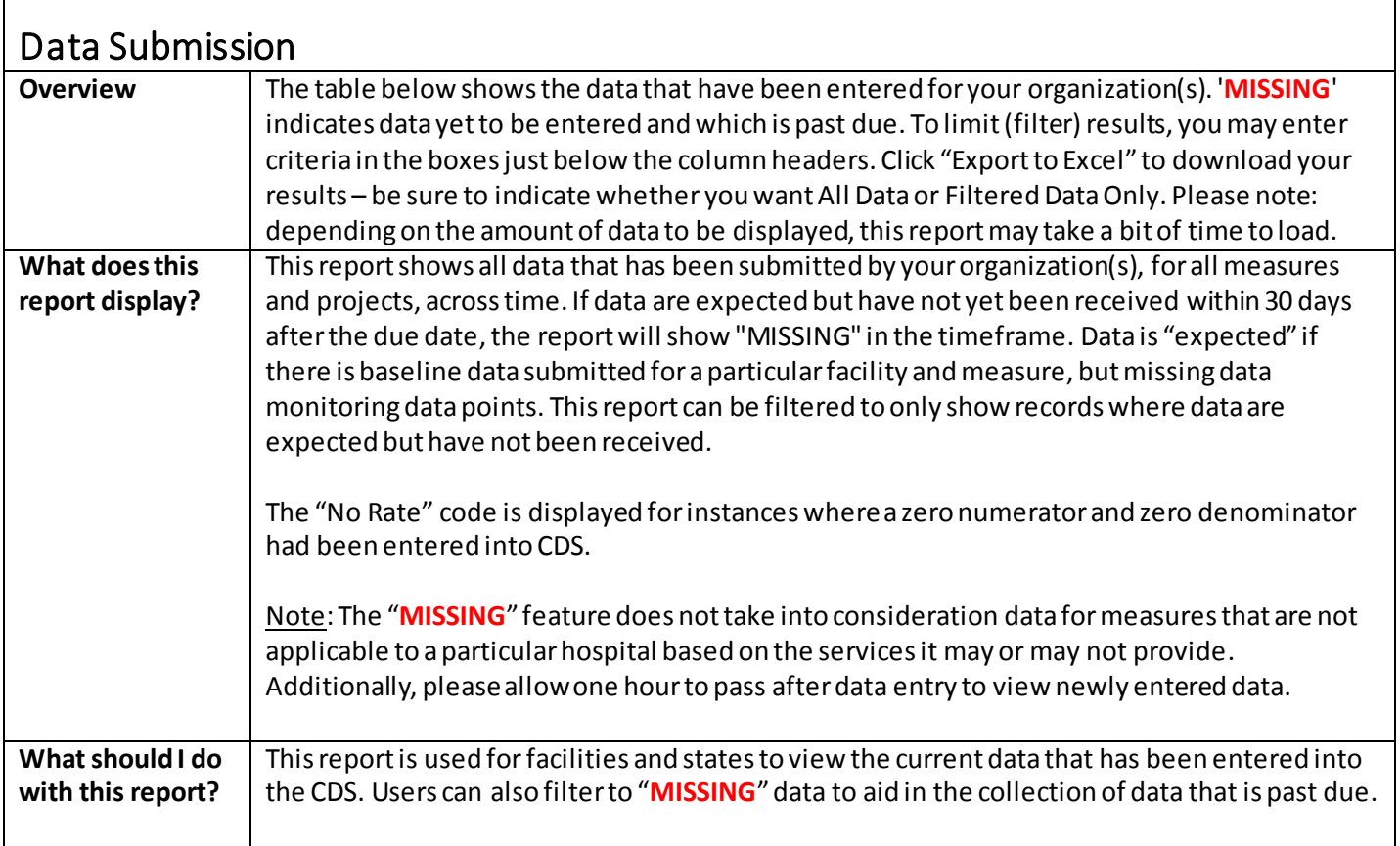

#### **Sample Data Submission Report**

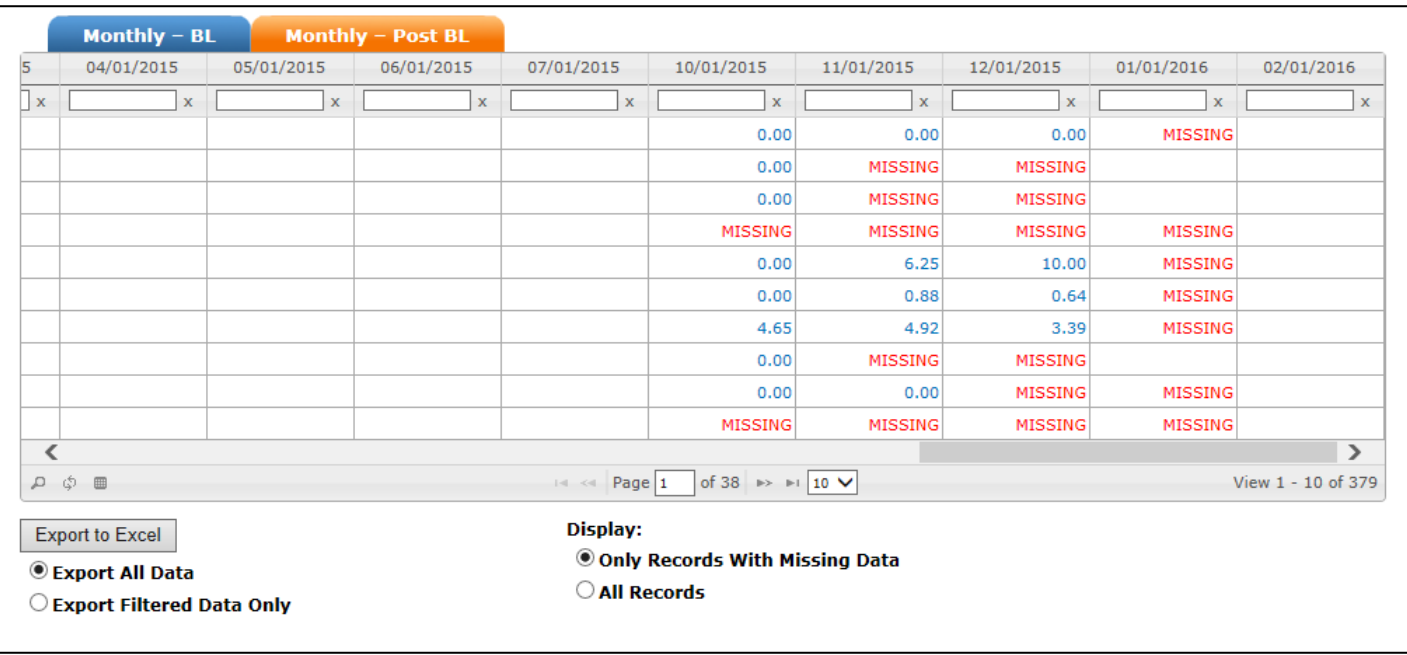

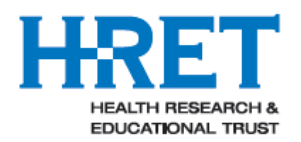

<span id="page-6-0"></span>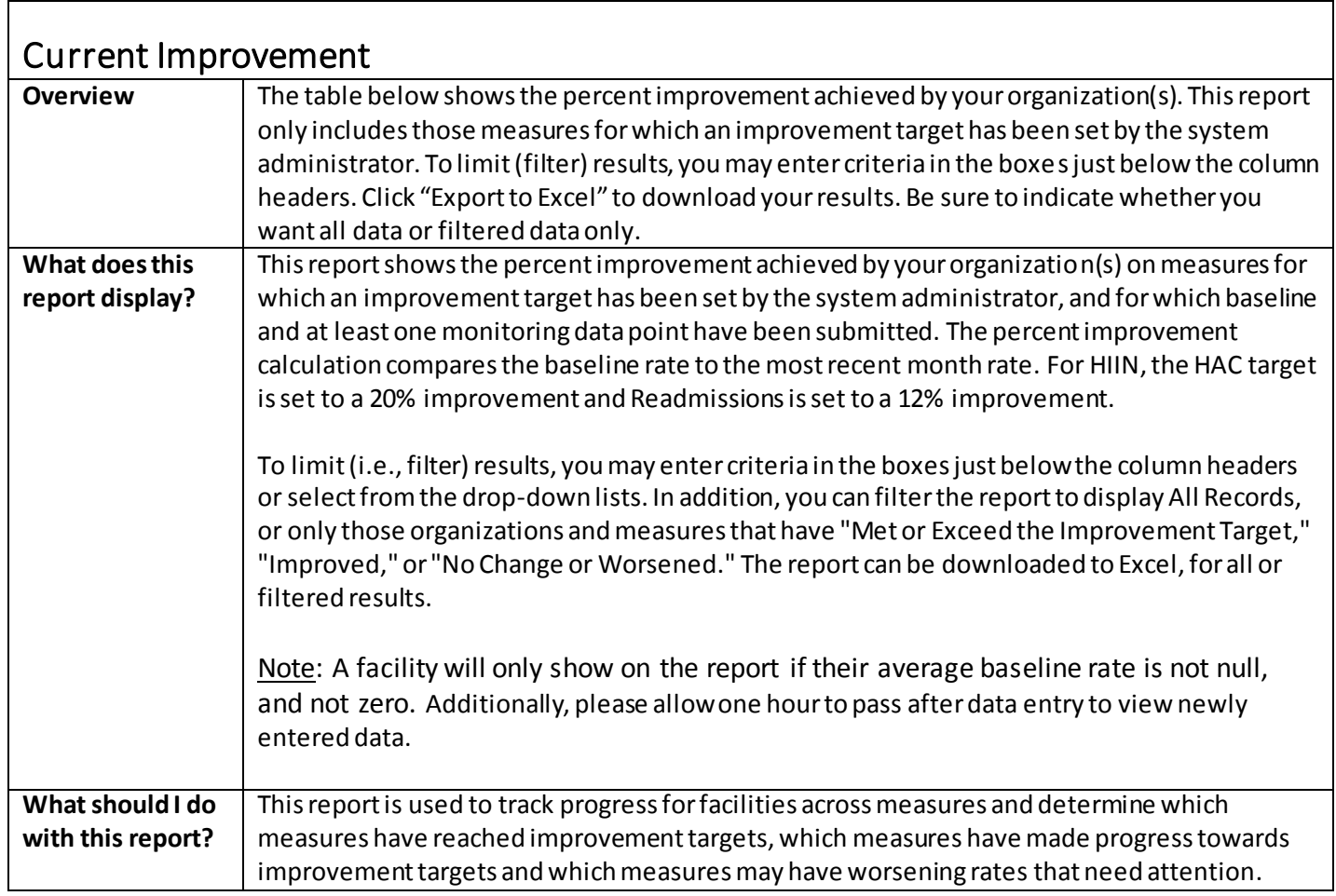

#### **Sample Current Improvement Report**

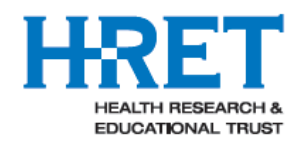

HRET HIIN

٦

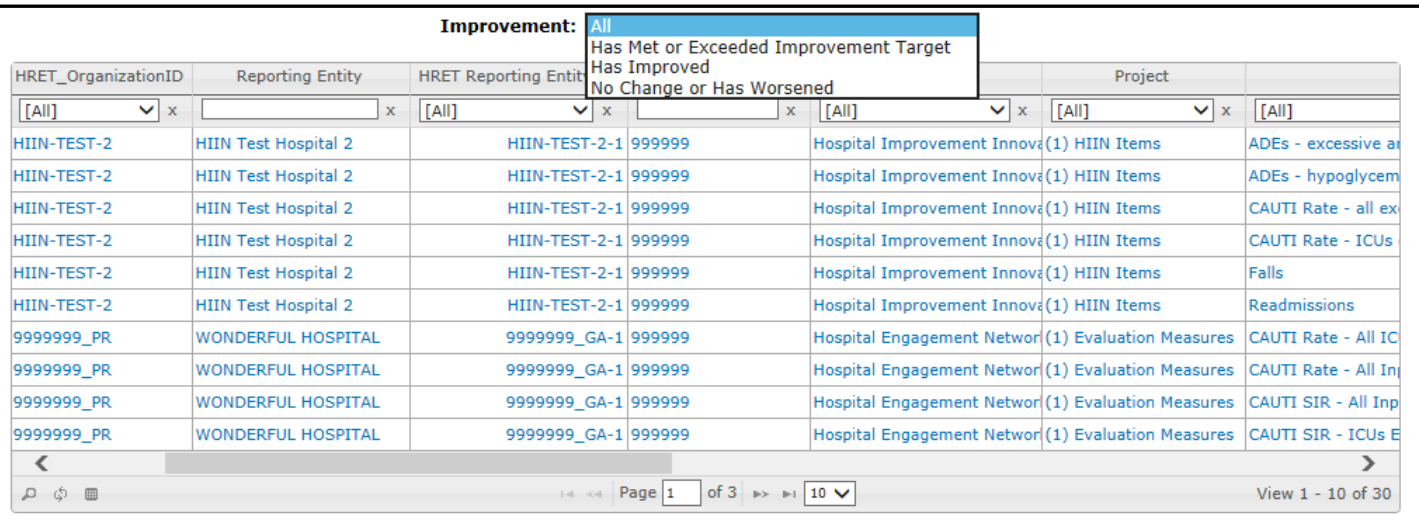

Export to Excel

 $\circledast$  Export All Data

 $\bigcirc$  Export Filtered Data Only

<span id="page-7-0"></span>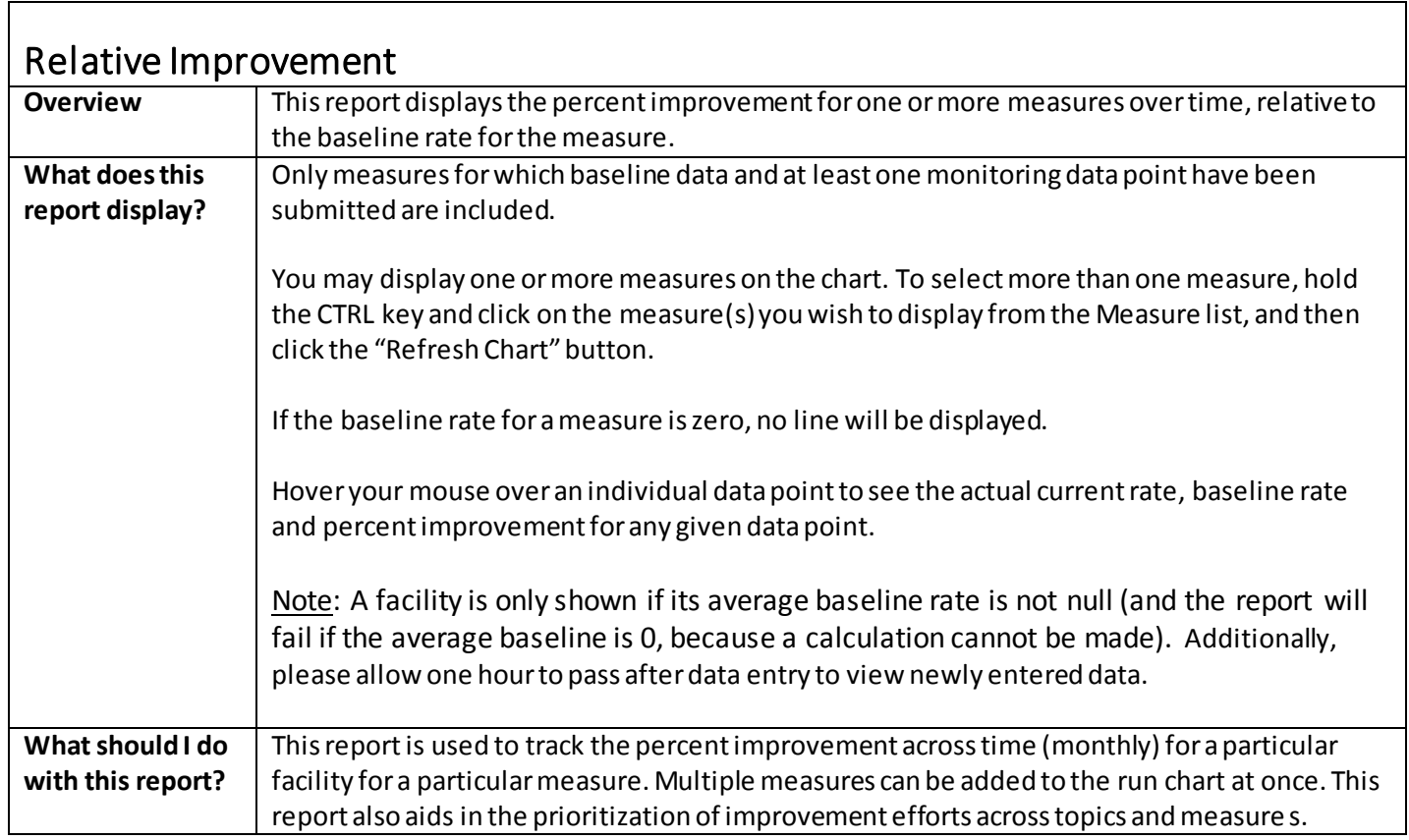

### **Sample Relative Improvement Report**

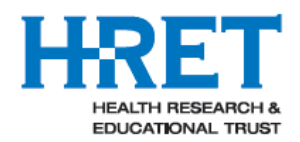

HRET HIIN

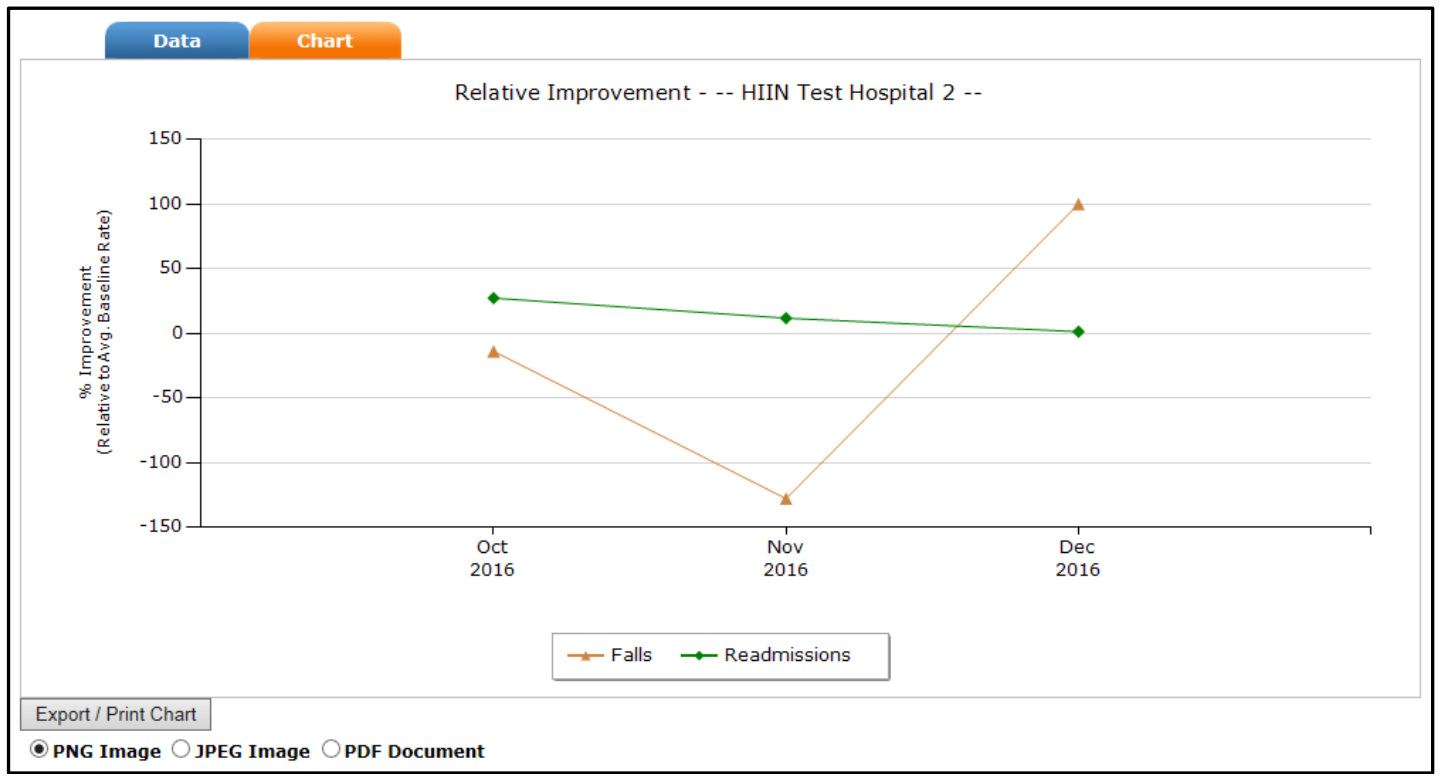

<span id="page-8-0"></span>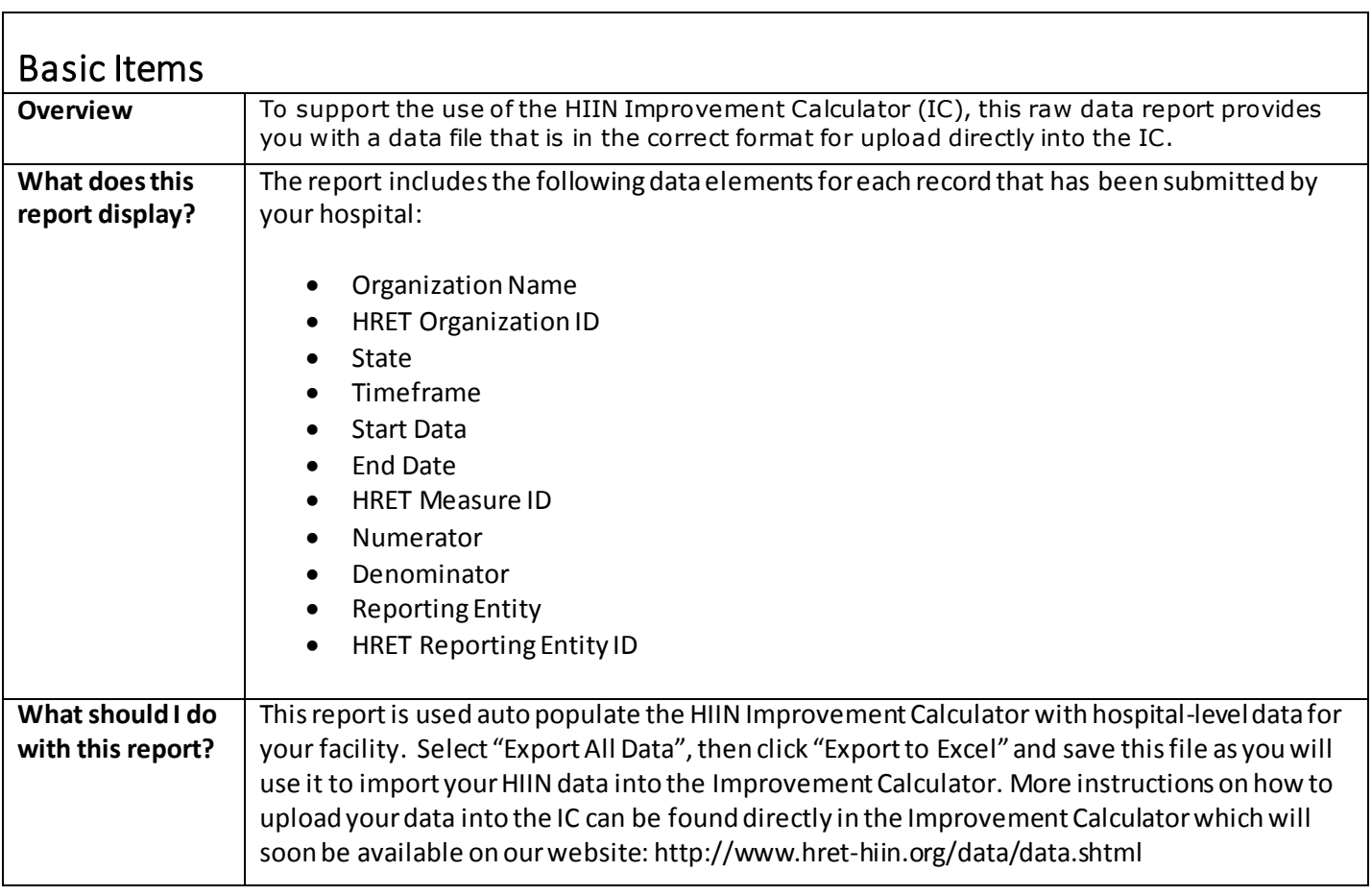

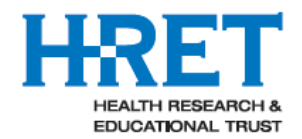

## **Sample Basic Items Report**

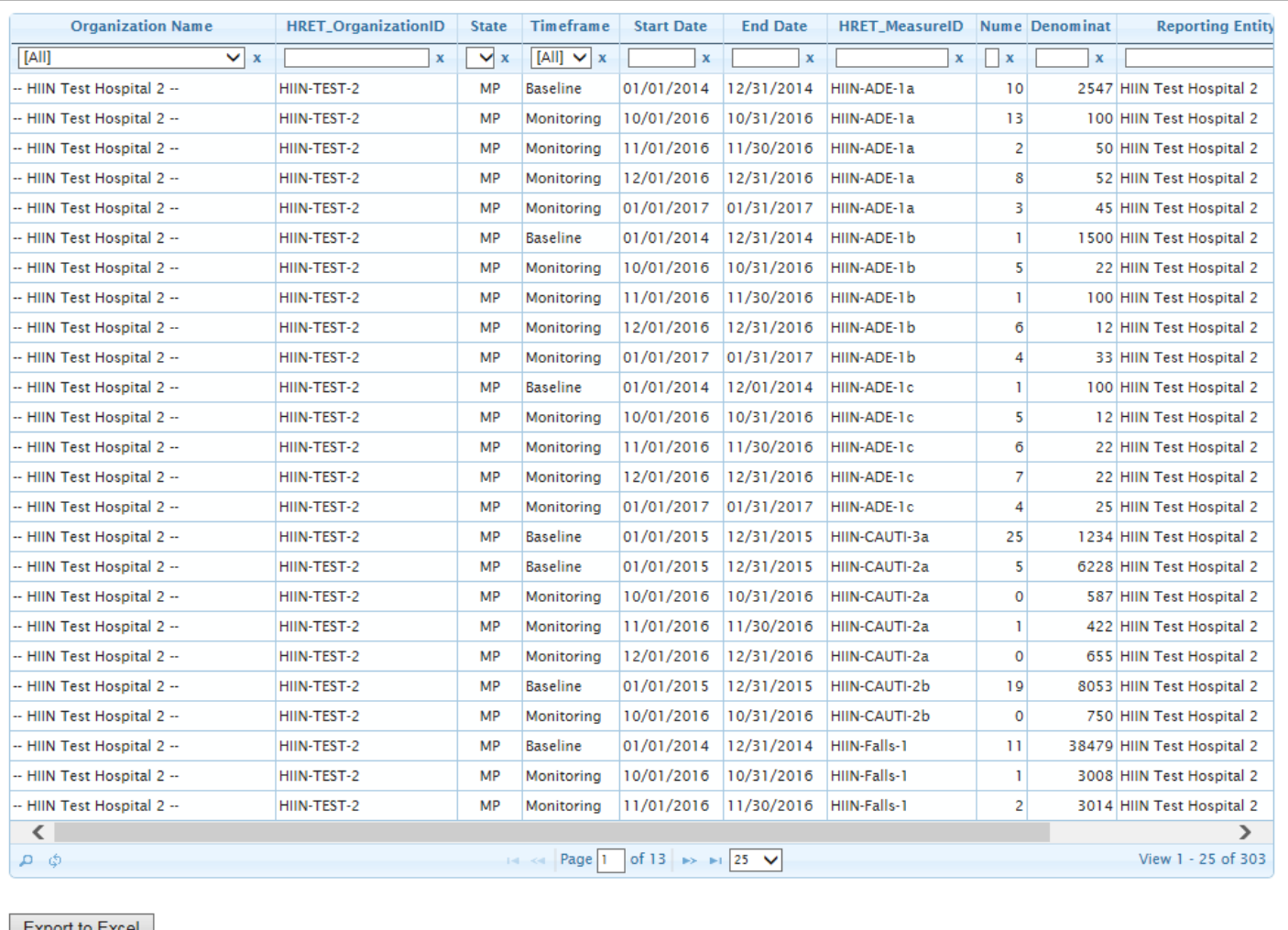

Export to Excel

**Export All Data** 

 $\bigcirc$  Export Filtered Data Only

HRET HIIN